# 社會實踐系統 團體提案操作說明

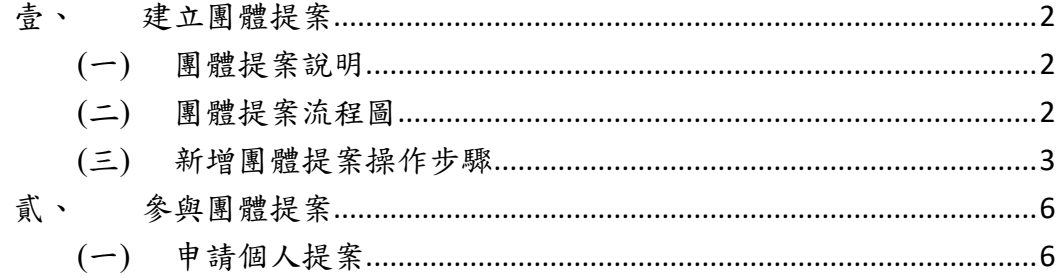

## <span id="page-2-0"></span>壹、 建立團體提案

<span id="page-2-1"></span>(一)團體提案說明

※學生進行社會實踐課程,一律都是「個人提案」。

實踐主題是 2 人以上共同計畫與執行, 就建議推派一位提案代表, 以團體 提案的方式審核,審核速度會比較快。只要實踐內容符合社會實踐精神, 任何一位校內專、兼任教師、職員或學生都可以提團體提案。提案通過後 系統將產生提案代碼,此時提案人可將代碼提供給參與計畫的同學,提案 人也能查看參與計畫的人員清單。

團體提案通過之後,每位申請修課者仍都要寫一份自己的計畫書,說明自 己的實踐計畫(即使多位同學共同合作一個實踐主題,每個人的目標、實 踐內容也未必相同),計書書中的每個項目務必填寫清楚,以利審核。撰寫 過程中,同學可使用提案代碼,將團體提案的內容代入自己的計畫書後, 再做細部調整,可縮短撰寫時間及提升效率。

<span id="page-2-2"></span>(二)團體提案流程圖

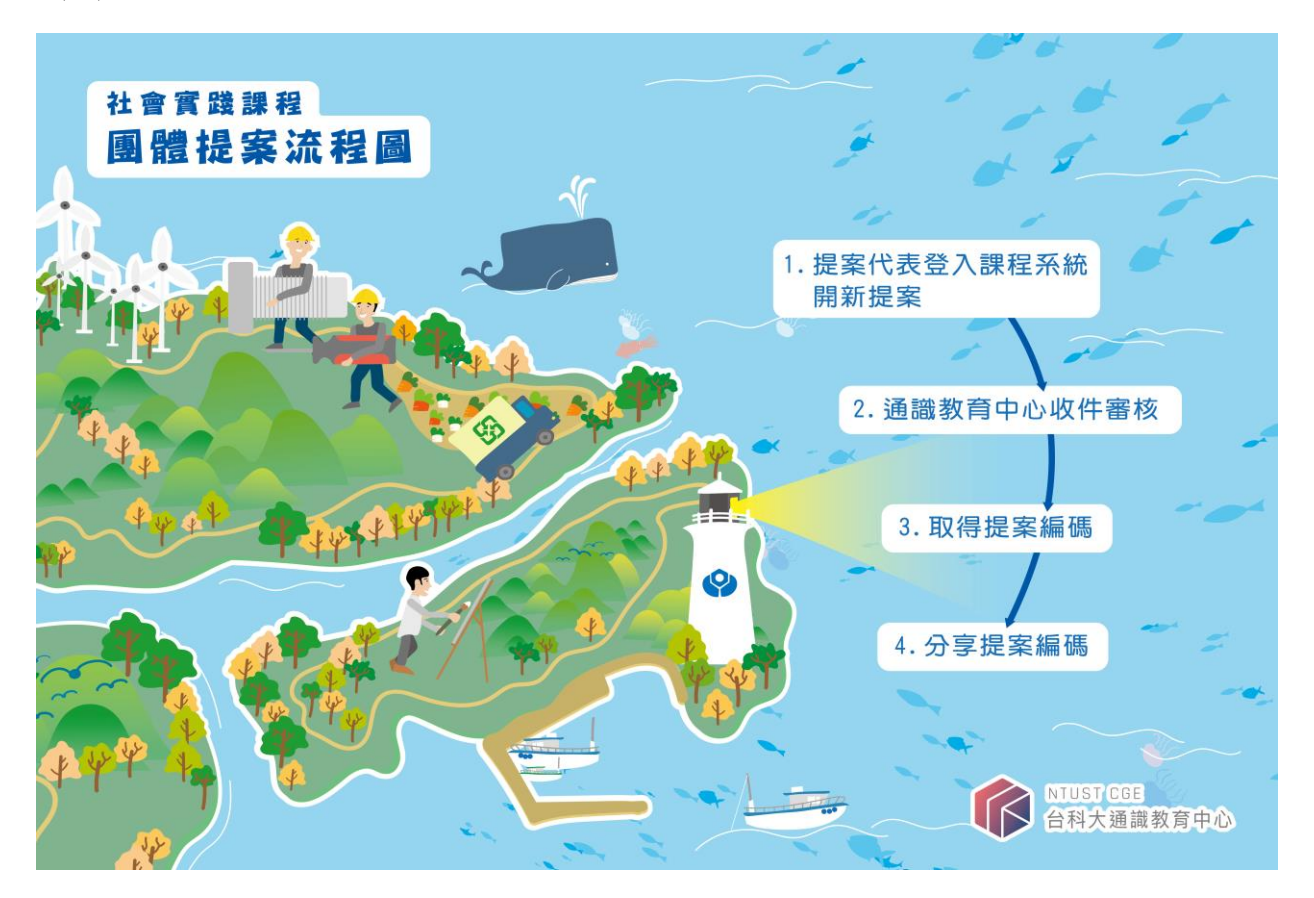

#### <span id="page-3-0"></span>(三)新增團體提案操作步驟

a. 功能選單點選「計畫申請」→「團體提案」→「開新提案」

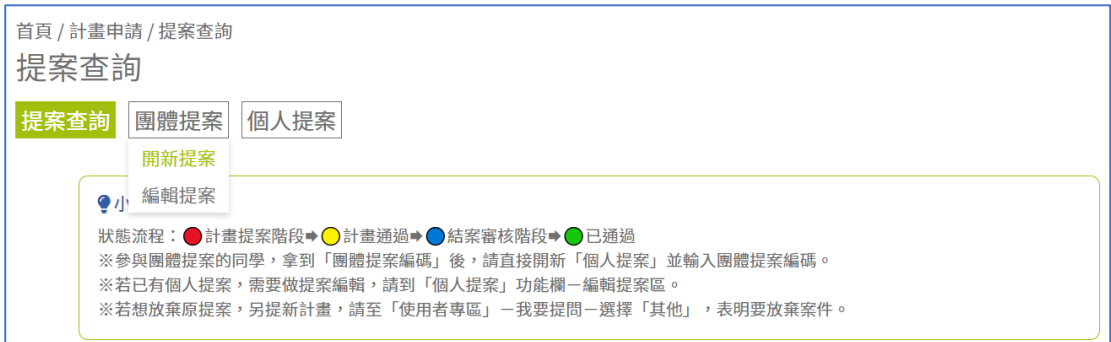

b. 確認提案人資訊是否正確,其中手機號碼、電子信箱可至使用者專區-基本資料中更改。確認完畢後點選「下一步」。

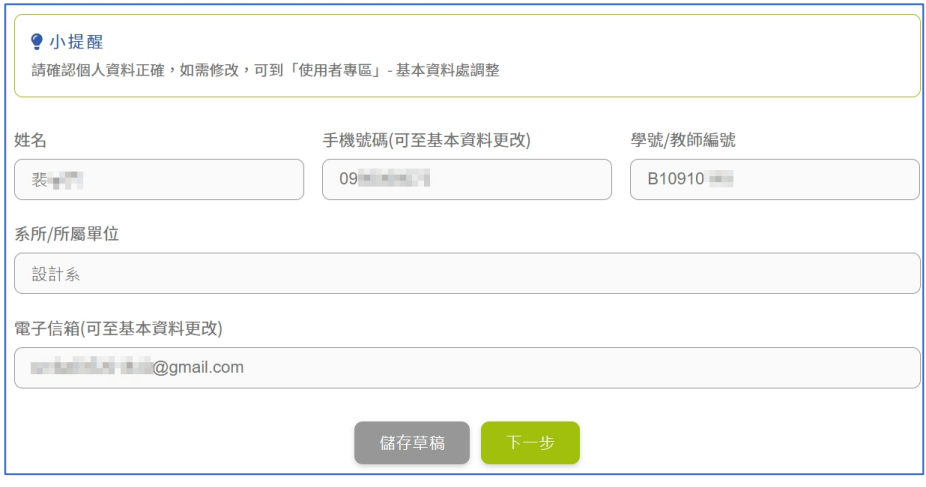

c. 依照欄位指示填入資料,最後按下下一步。

※團體提案通過後,案件會在團體提案招募區公告

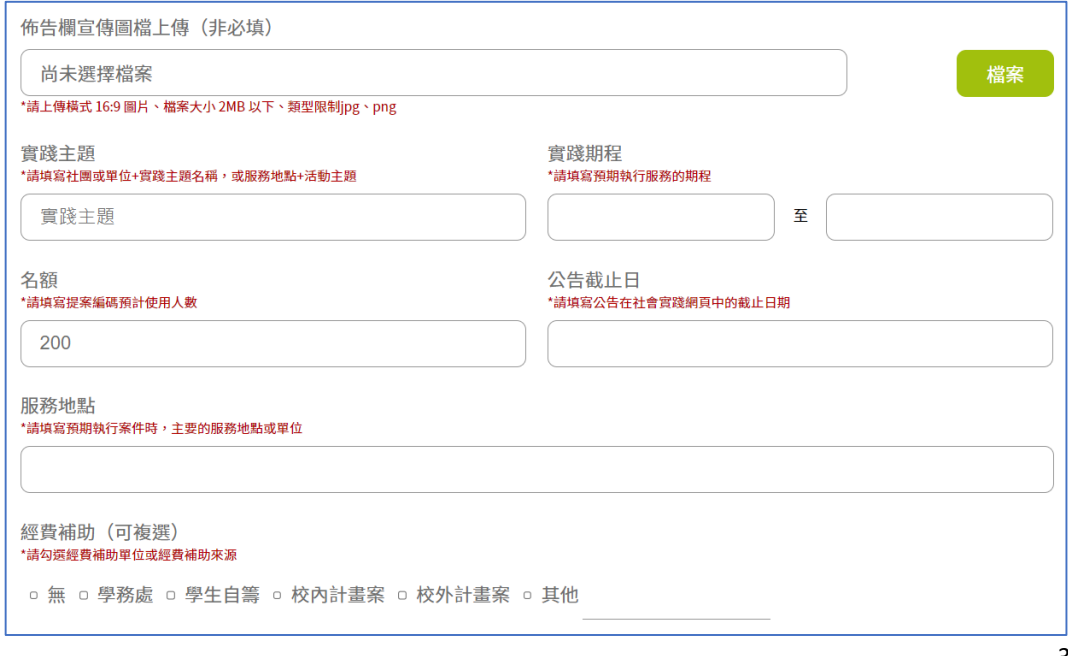

d. 填寫聯絡人資料。

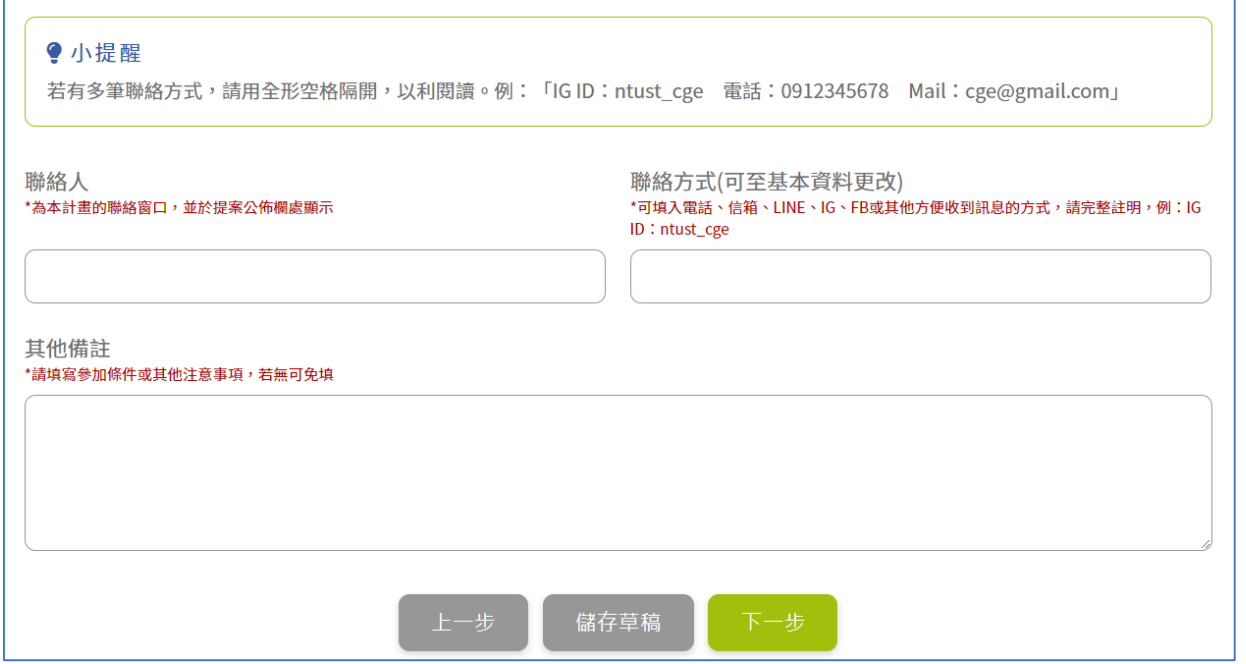

# e. 檢查提案內容,確認無誤則可按下「提出申請」鈕。

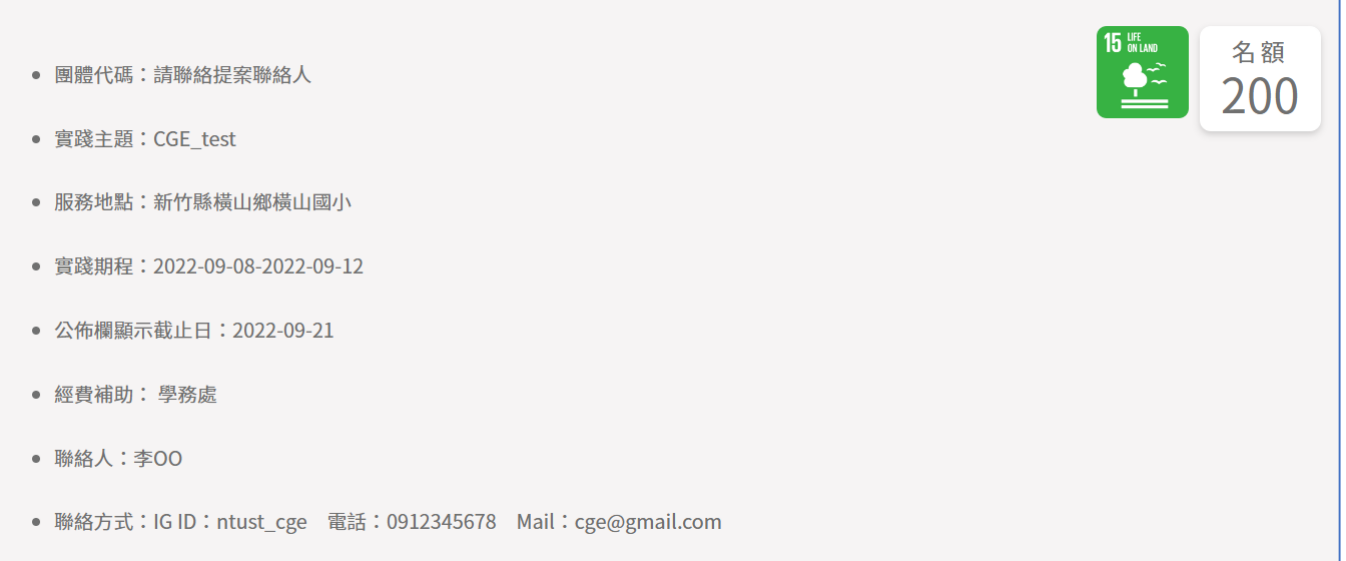

# f. 送出後,團體提案進入計畫審核階段。

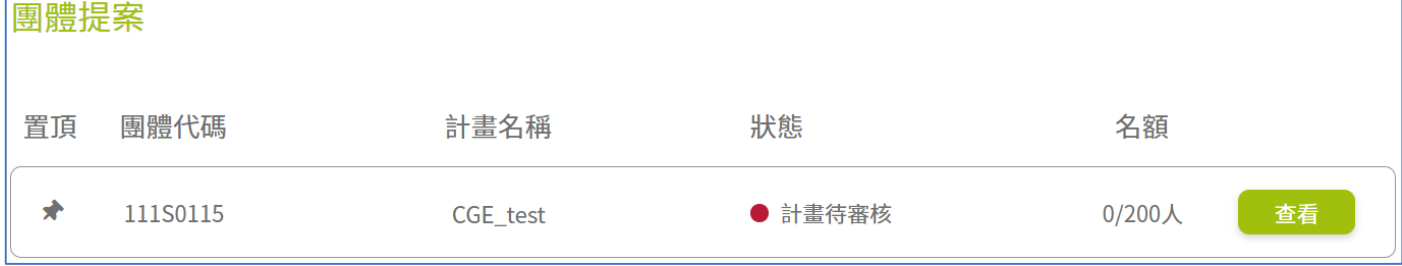

g. 通識教育中心收到團體提案申請後會進行案件審核,審核通過即可取得 「團體代碼」。

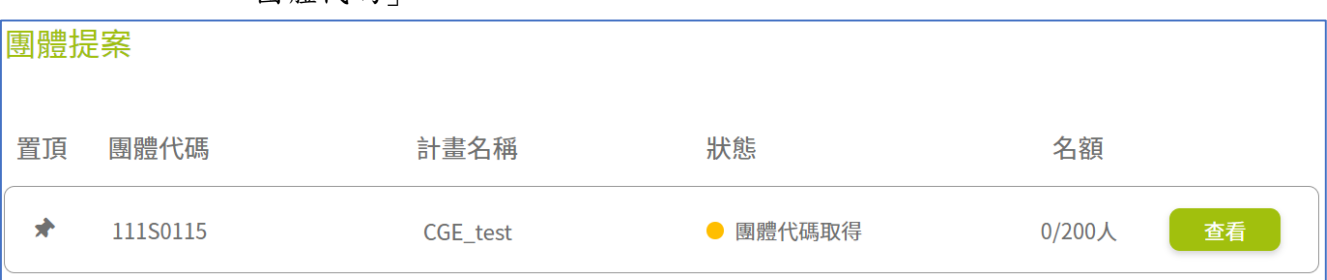

# h. 請提案人將「團體代碼」分享給參與計畫的同學進行個人提案,若提案 人也是學生,請記得自己也要申請「個人提案」喔!

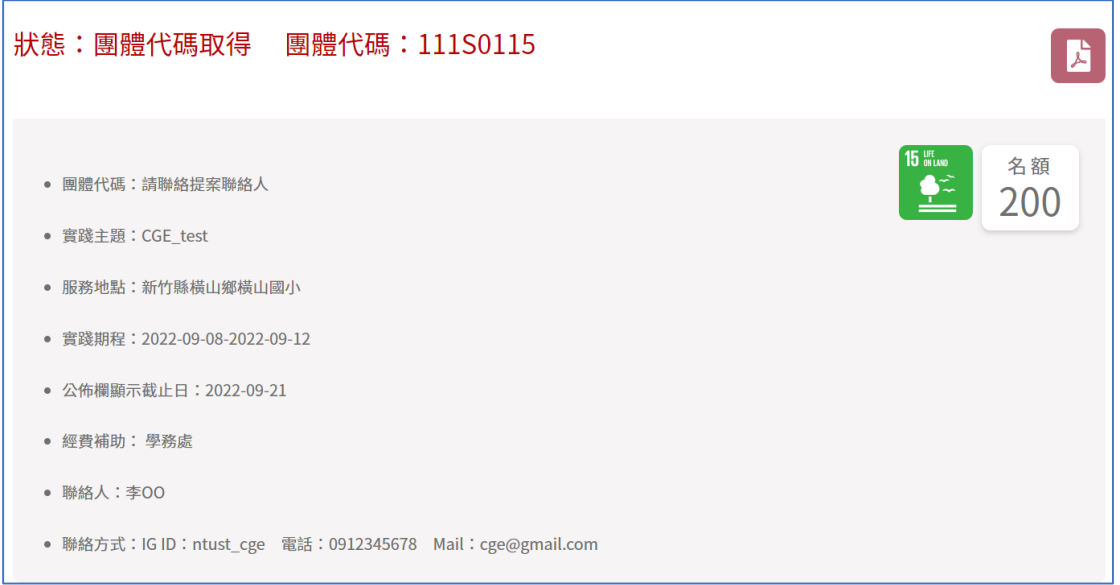

# <span id="page-6-0"></span>貳、 參與團體提案

- <span id="page-6-1"></span>(一) 申請個人提案
	- (1) 學生進行社會實踐課程,一律都是「個人提案」。
	- (2) 功能選單點選「計畫申請」→「個人提案」→「開新提案」

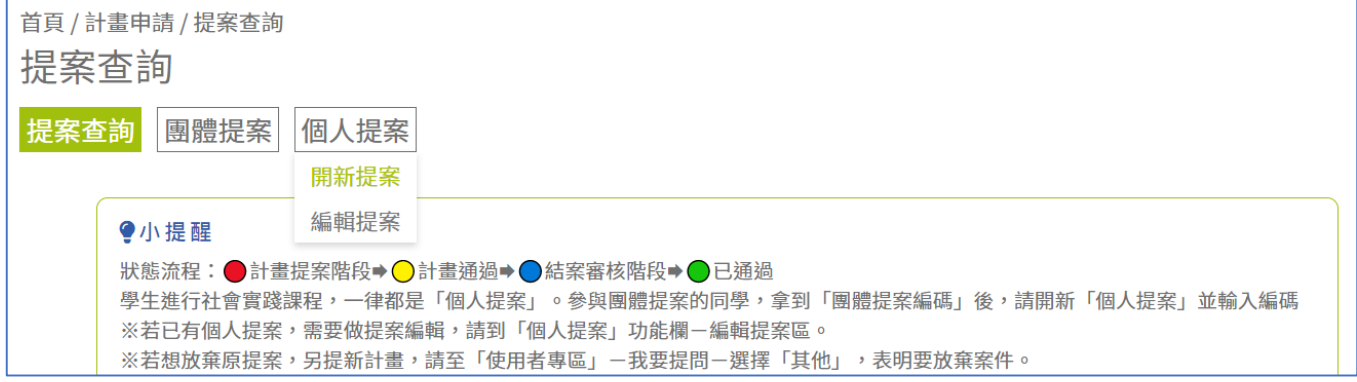

### ※如果已經有提案(提案草稿),請點選「個人提案」→「編輯提案」

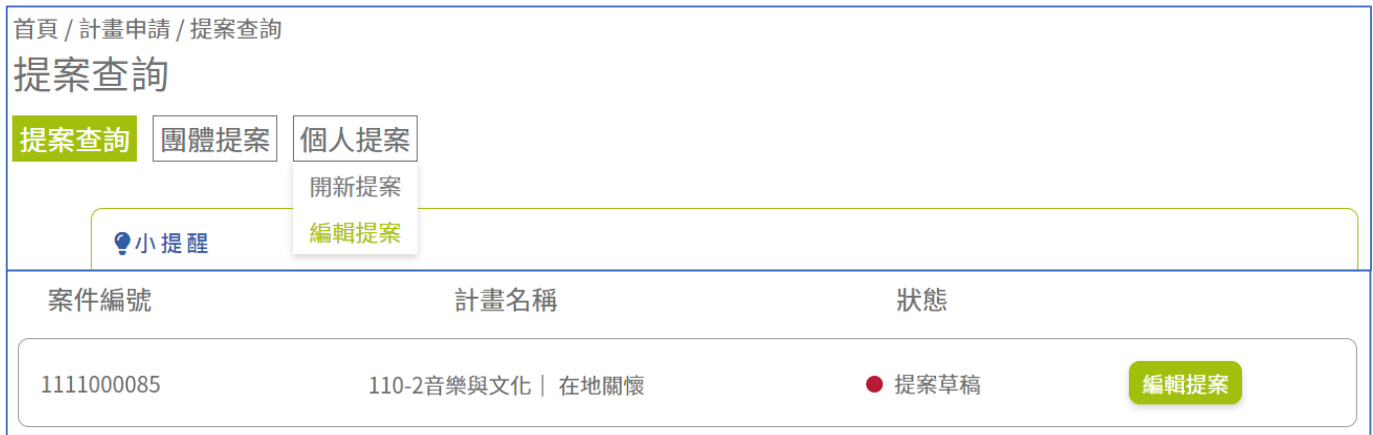

# (3) 確認提案人資訊是否正確,確認完畢後點選「下一步」。

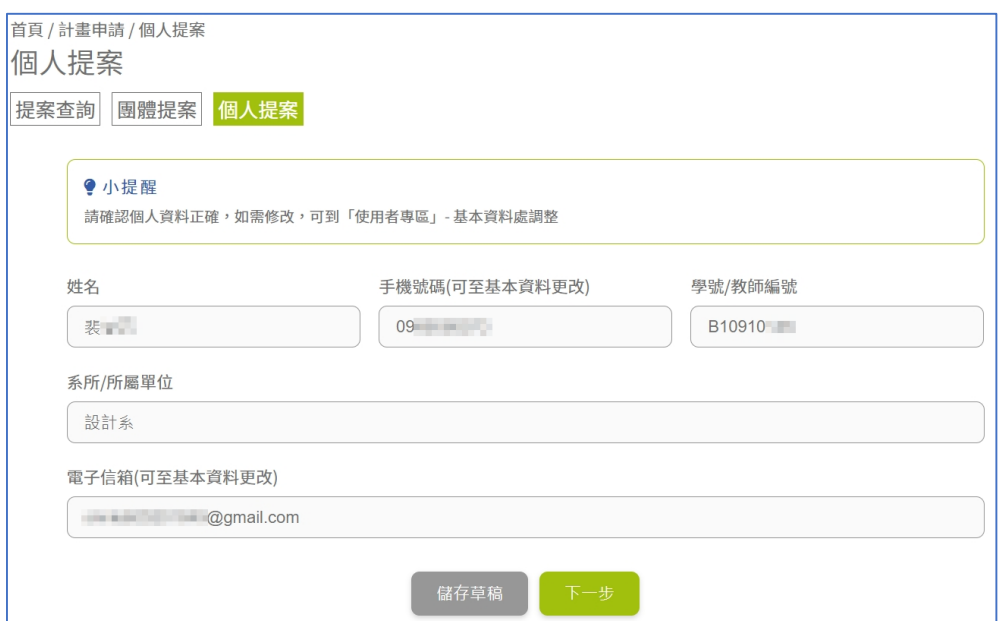

(4) 在「團體代碼」欄位輸入團體提案人提供的代碼,並按下「搜尋」,即

#### 可帶入案件內容。

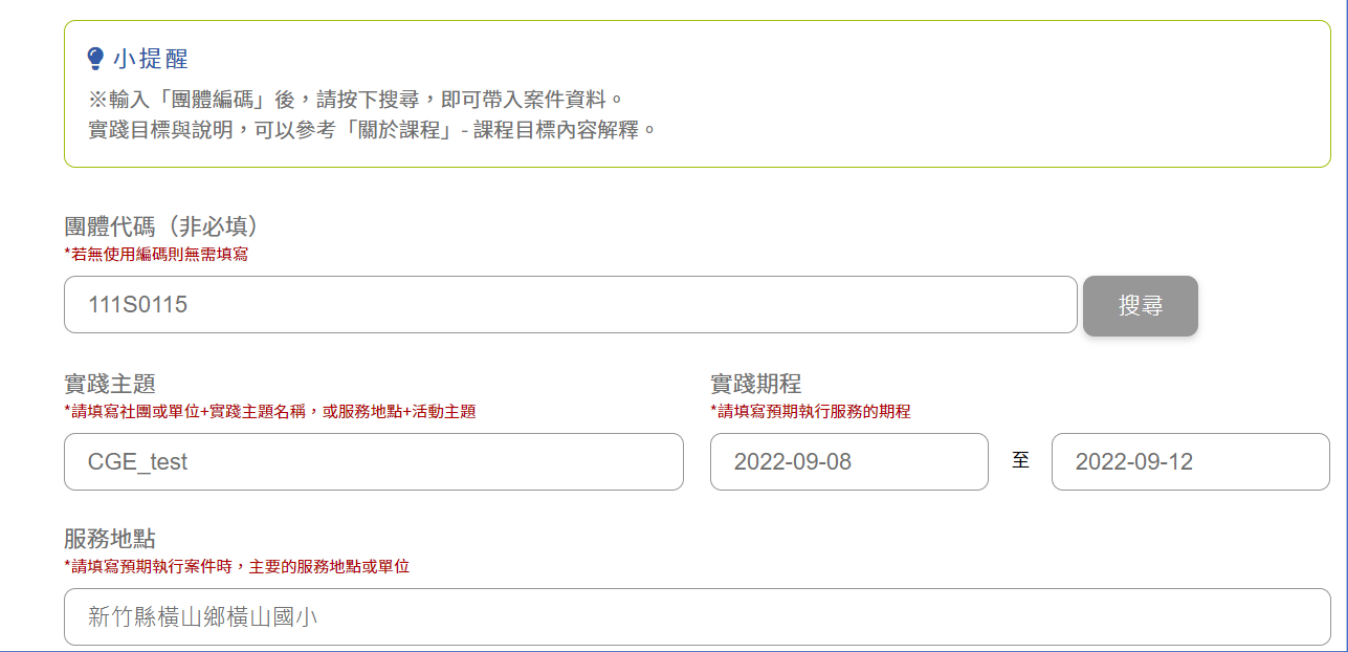

### ※如果不知道團體提案代碼,請主動聯繫提案人索取

## (5) 因為每個人負責工作內容不同,帶入團體提案內容後,仍需要照自己 實際負責的部分做調整,完成後即可點擊下一步。

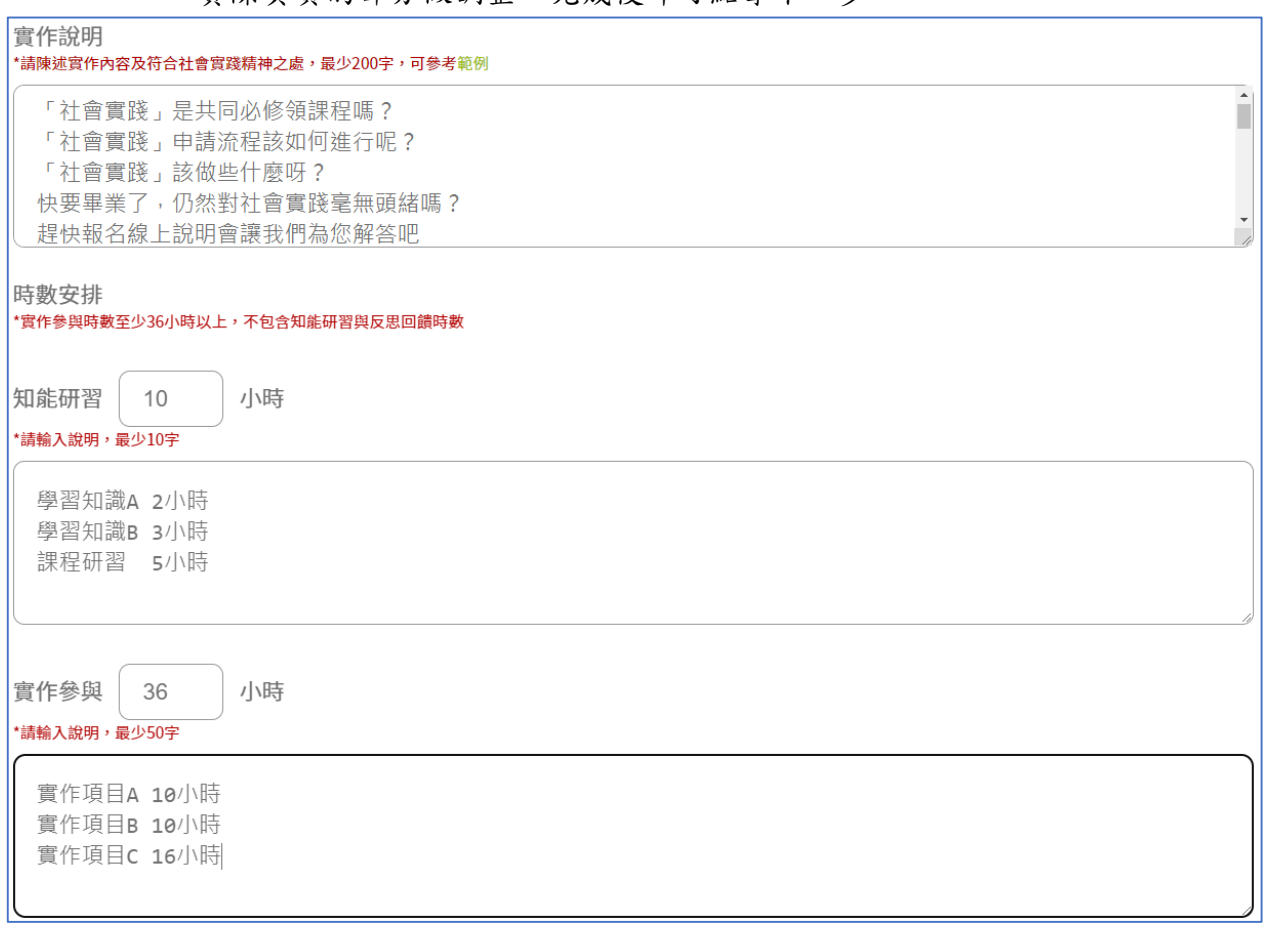

## 實踐目標與說明

請以實作內容舉例說明如何達成下列實踐目標,可參考<mark>範例</mark>

#### 1. 專業社會介入 能夠從自身的專業所學出發,發揮自身專長來進行社會參與。 \*請輸入說明,最少50字 11百貝哦」 以叹空甘溪叼: 快要畢業了,仍然對社會實踐毫無頭緒嗎? 趕快報名線上說明會讓我們為您解答吧! 在這裡加入 我的專業敘述

2. 公民意識培育 對社會中的個體或群體的自由和權利的關注、尊重和維護。 \*請輸入說明,最少50字 快要畢業了,仍然對社會實踐毫無頭緒嗎? 趕快報名線上說明會讓我們為您解答吧! 在這裡說明

我的公民意識內容

(6) 正確、完整輸入老師姓名,按下「搜尋」按鈕,選擇指導老師,確認 注意事項後按「下一步」。

※請事前知會教授,主動說明計畫、確認指導意願。如果是參與「課

#### 程」、「USR 計畫」,請找該主持教授擔任指導老師。

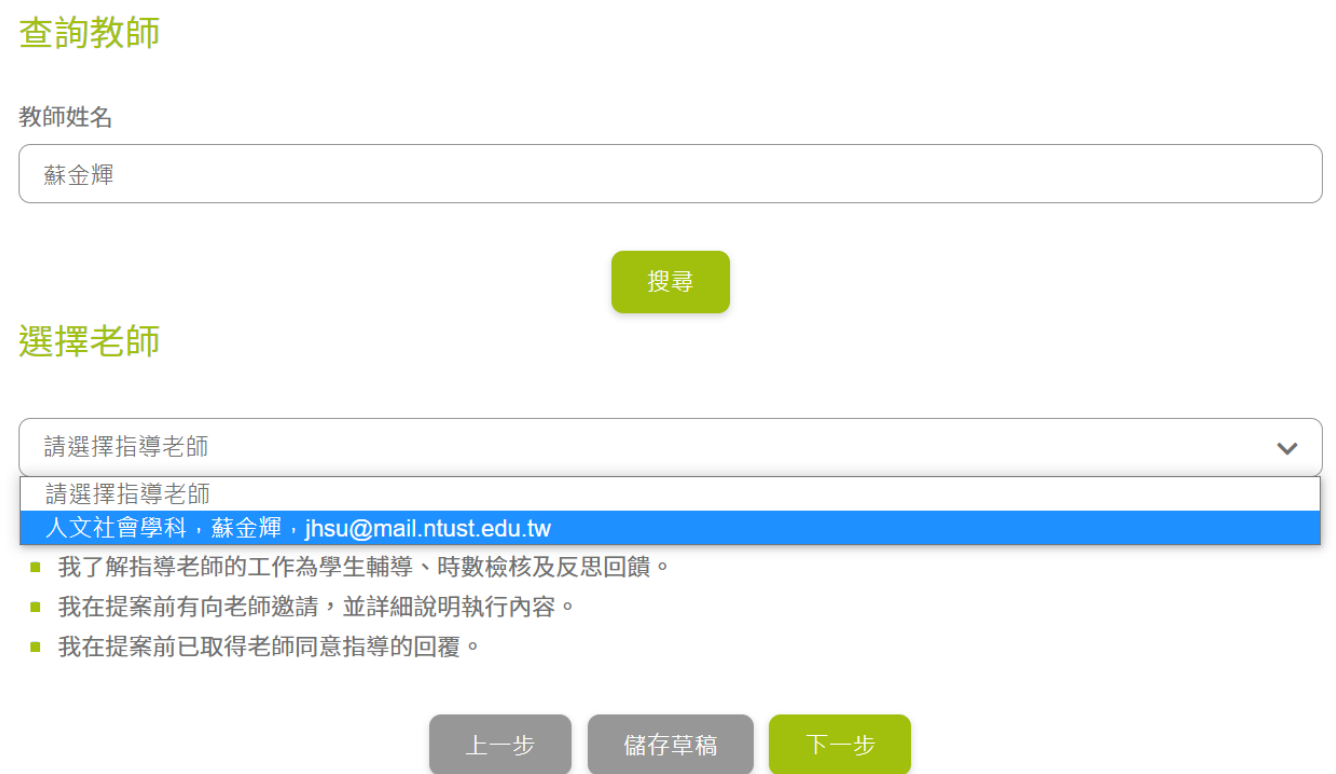

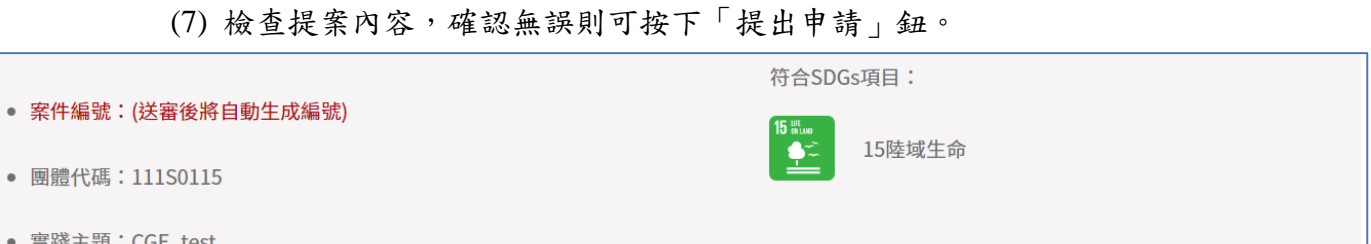

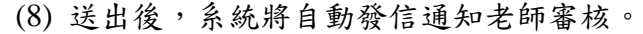

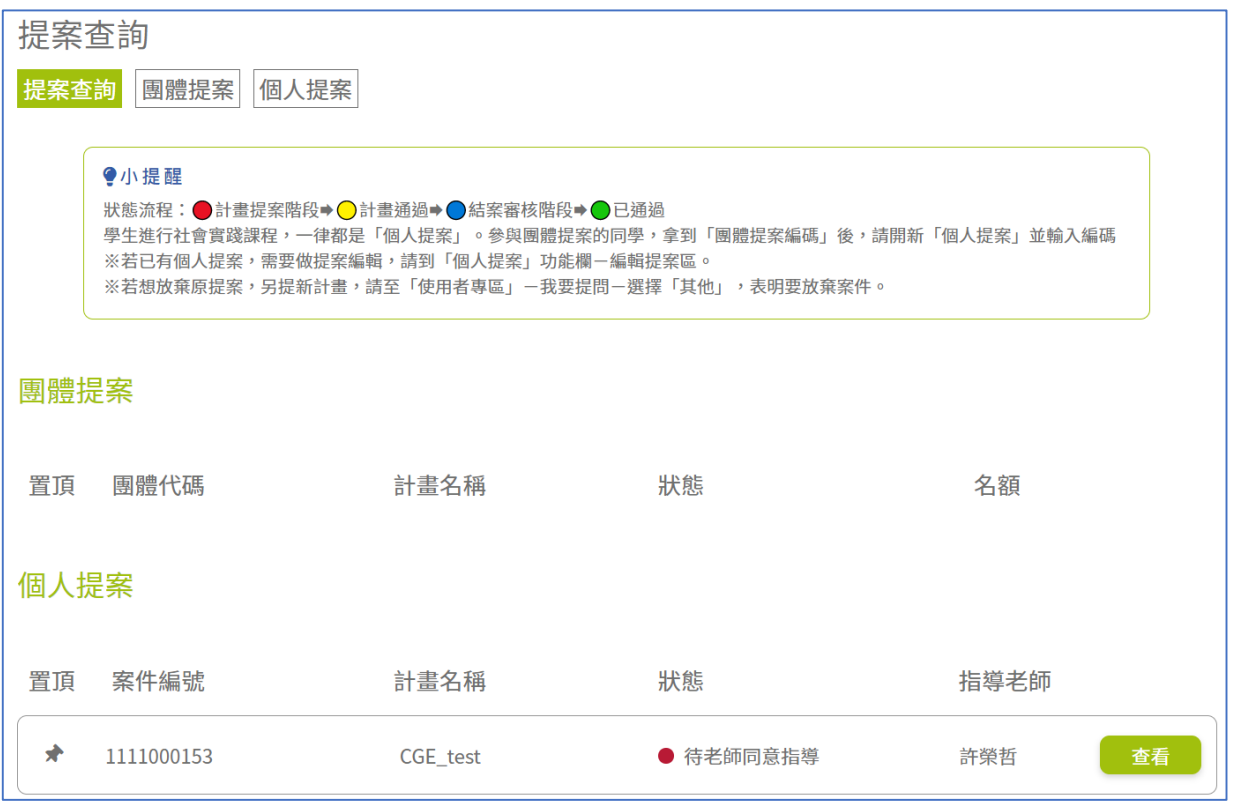

## (9) 完成後續步驟:

通過提案計畫審核→繳交結案報告少通過結案報告審核 案件狀態會呈現綠色燈號,顯示已通過,到這個步驟後同學的社會實 踐課程就已經完成了,只要等待學期末通識教育中心將成績送出後, 成績單上就會出現「課程代碼 TC1010,通過,取得1學分」。

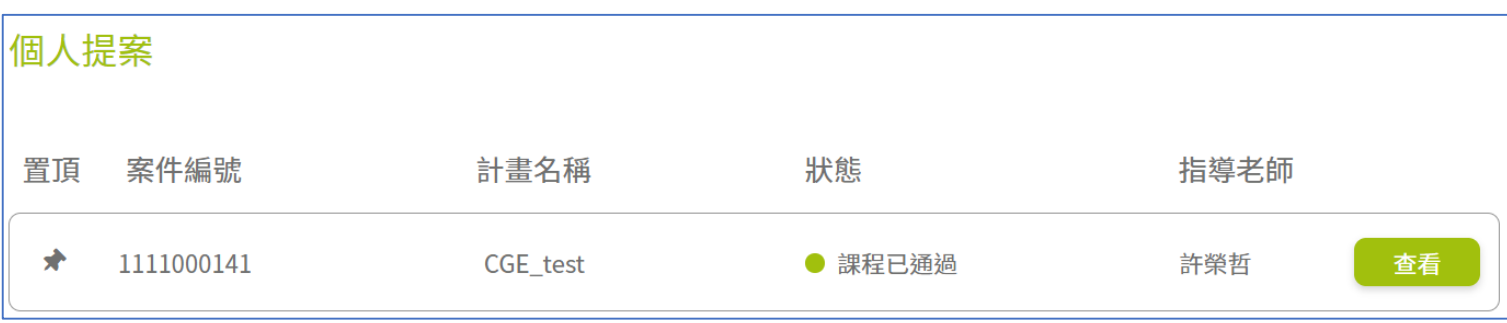